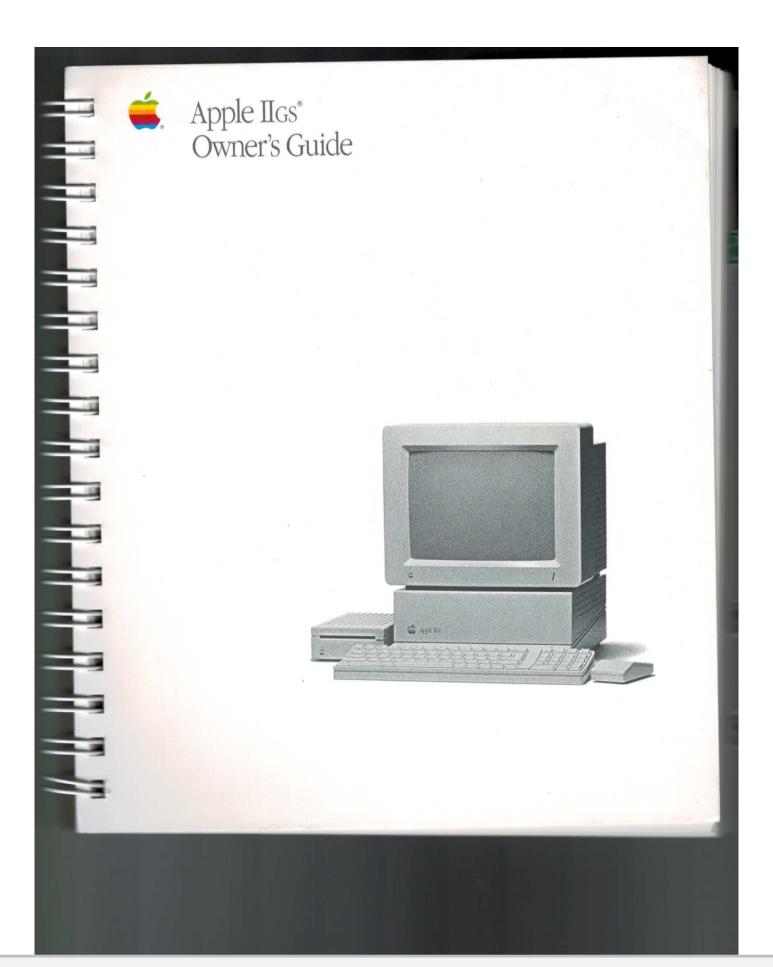

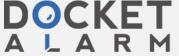

#### APPLE COMPUTER, INC.

© Copyright 1988, Apple Computer, Inc., for all non-textual material, graphics, figures, photographs, and all computer program listings or code in any form, including object and source code. All rights reserved.

© Apple Computer, Inc., 1988 20525 Mariani Avenue Cupertino, CA 95014 (408) 996-1010

Apple, the Apple logo, AppleLink, AppleTalk, Apple IIGS, ImageWriter, LaserWriter, Macintosh, ProDOS, and Silentype are registered trademarks of Apple Computer, Inc.

Apple *Care* is a registered service mark of Apple Computer, Inc.

APDA, AppleCD SC, Apple Desktop Bus, AppleShare, Finder, LocalTalk, and UniDisk are trademarks of Apple Computer, Inc.

CP/M is a registered trademark of Digital Research, Inc.

IBM is a registered trademark of International Business Machines Corporation.

ITC Zapf Dingbats is a registered trademark of International Typeface Corporation.

Microsoft and MS-DOS are registered trademarks of Microsoft Corporation.

Pacman is a registered trademark of Bally Midway Manufacturing Corporation.

PC Transporter is a trademark of Applied Engineering.

POSTSCRIPT is a registered trademark of Adobe Systems Incorporated.

Varityper is a registered trademark, and VT600 is a trademark, of AM International, Inc. Z80 is a trademark of Zilog, Inc.

Music for "When You Are Old" (in the photograph on page xx) copyright 1986 by John Armstrong Kelley. Used by permission of the composer.

Simultaneously published in the United States and Canada.

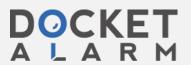

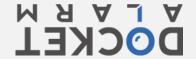

# Adding desk accessories In addition to application programs, you can get special programs, called desk accessories, that you can use without quitting your main application. For example, you can install a notepad, a calculator, an appointment calendar, and even a simple word-processing program as desk accessories. Some desk accessories are designed to be used with a particular application. Others can be used regardless of what application you're using. After you install most "new" desk accessories, they're available from the Apple menu whenever you're working with the Finder or any other mousebased application. Other desk accessories, known as "classic" desk accessories, are available from the same Desk Accessories menu you use to enter the Control Panel from an application. And certain desk accessories designed for use with keyboard-based applications can be accessed with a particular keystroke combination. The Control Panel is also a desk accessory, because you can get to it from within most applications and return to the application when you're finished with the Control Panel-all without having to quit and restart the application. Connecting to a network If you use your Apple IIGS at home, chances are you're using it as a standalone computer-that is, as an isolated computer system, unconnected to other computers except perhaps by means of a modem. But if you use your computer at school or at work, you may be part of a network—a group of connected, independently controlled computers. Connecting to a network 173

### About the AppleTalk network system

The Apple IIGS is designed to be part of the **AppleTalk network system**, which can include other types of personal computers, such as the Apple IIe, any of the Macintosh family of computers, IBM PCs or compatible computers, and even much larger computers called **mainframe computers**.

The AppleTalk network system can also include peripheral devices such as LaserWriter and ImageWriter printers. But the computers and peripheral devices alone don't make up a network; they require special network software and cables.

The AppleTalk software is built into the Apple IIGS, the Macintosh, and the LaserWriter; it can be added (with special interface cards) to the Apple IIe, the ImageWriter, and the IBM PC and compatible computers. To connect devices to an AppleTalk network system, you need one or more LocalTalk Locking Connector Kits, which include all the cables and connectors necessary to link devices in the network.

# The advantages of networking

Members of an AppleTalk network system can share peripheral devices such as printers—which is a much more economical solution than buying each person his or her own printer and a much more convenient solution than passing a printer from one office to another each time someone else needs to use it. To print over the network, you need to specify which network printer you want to use; for instructions, see Chapter 3 of the *Apple IIGS System Tools* guide.

Equally important, members of an AppleTalk network system can share applications and exchange mail, documents, and other information electronically by using an AppleShare **file server**—a specially equipped Macintosh computer that allows network users to store and share information. To use an AppleShare file server with your Apple IIGS, you'll need to be part of a network that includes a file server, and you'll also need the *AppleShare IIGS Workstation* disk.

174

Chapter 5: Expanding Your Computer's Capabilities

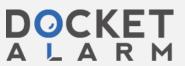

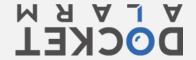

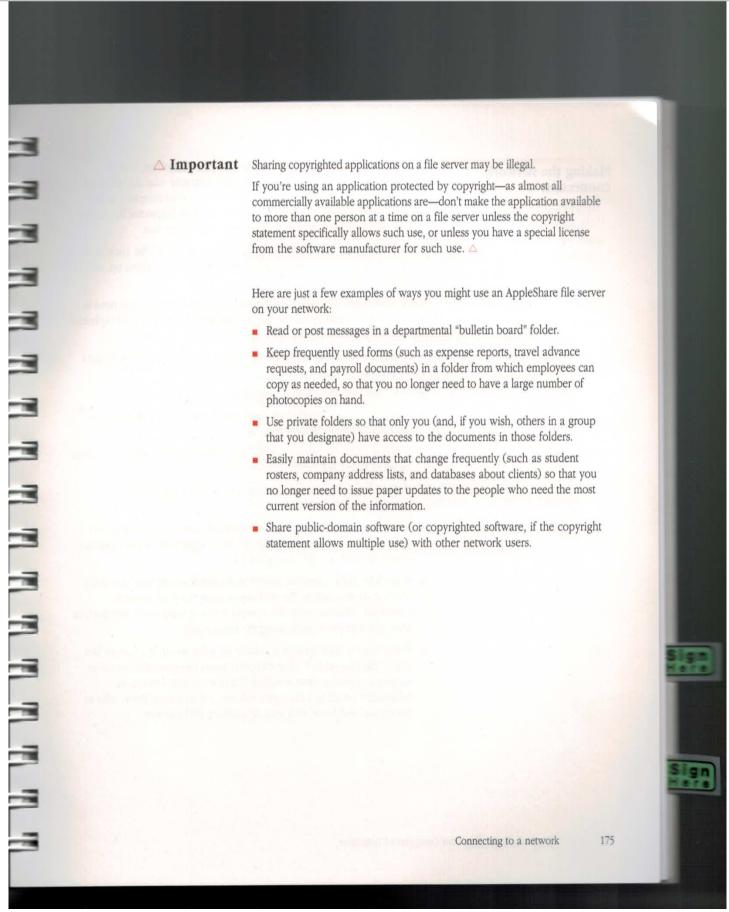

# DOCKET

# Explore Litigation Insights

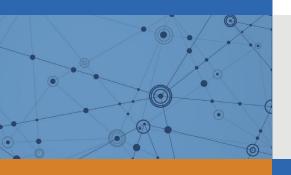

Docket Alarm provides insights to develop a more informed litigation strategy and the peace of mind of knowing you're on top of things.

# **Real-Time Litigation Alerts**

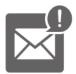

Keep your litigation team up-to-date with **real-time** alerts and advanced team management tools built for the enterprise, all while greatly reducing PACER spend.

Our comprehensive service means we can handle Federal, State, and Administrative courts across the country.

## **Advanced Docket Research**

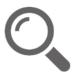

With over 230 million records, Docket Alarm's cloud-native docket research platform finds what other services can't. Coverage includes Federal, State, plus PTAB, TTAB, ITC and NLRB decisions, all in one place.

Identify arguments that have been successful in the past with full text, pinpoint searching. Link to case law cited within any court document via Fastcase.

# **Analytics At Your Fingertips**

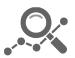

Learn what happened the last time a particular judge, opposing counsel or company faced cases similar to yours.

Advanced out-of-the-box PTAB and TTAB analytics are always at your fingertips.

### API

Docket Alarm offers a powerful API (application programming interface) to developers that want to integrate case filings into their apps.

#### **LAW FIRMS**

Build custom dashboards for your attorneys and clients with live data direct from the court.

Automate many repetitive legal tasks like conflict checks, document management, and marketing.

#### **FINANCIAL INSTITUTIONS**

Litigation and bankruptcy checks for companies and debtors.

## **E-DISCOVERY AND LEGAL VENDORS**

Sync your system to PACER to automate legal marketing.

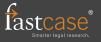